# **Advanced Notification of Cyber Threats against Weaponized Remote Desktop Viewers**

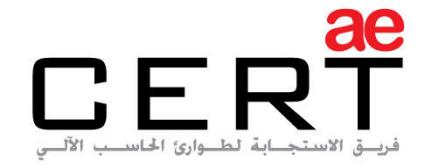

Computer Emergency Response Team

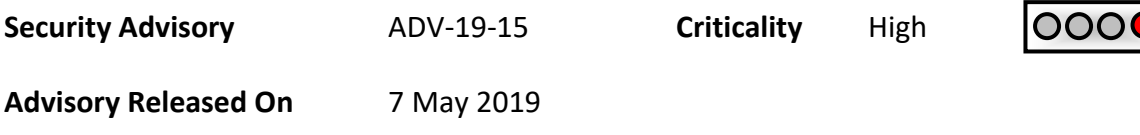

#### **Impact**

A vulnerability in Remote Desktop viewers that could be exploited in aims to obtain critical and sensitive data.

#### **Solution**

[Adhere the advices written under the recommendations section.](#page-3-0) 

#### **Summary**

As the leading trusted secure cyber coordination center in the region, aeCERT has researched and found out about a critical vulnerability in a remote desktop viewing software. A modified version of TeamViewer side-loaded using malicious DLLs has been used to compromise government network systems, which is sent as spam email under the guise of "Military Financing Program". Once the document in the email is opened, the macro extracts an AHK program and a script that communicates with a C&C server to download and execute the malicious scripts.

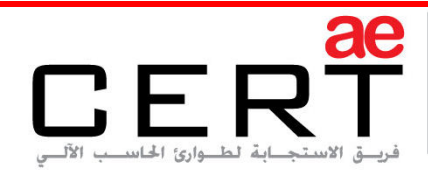

Computer Emergency Response Team

# **Details**

TeamViewer is one of the most well-known Remote Desktop Viewing softwares – along with LogMeIn and AnyDesk. These types of softwares are in use for desktop sharing, online meetings, conferencing, and file transfer between computers. After examining the infection chain, it has been concluded that the tools used to develop the malicious script were carried out by a Russian hacker.

The first phase of the infection chain begins with a spam email sent which contains the subject "Military Financing Program", along with a malicious XLSM document attached. The XLSM document itself has embedded macros.

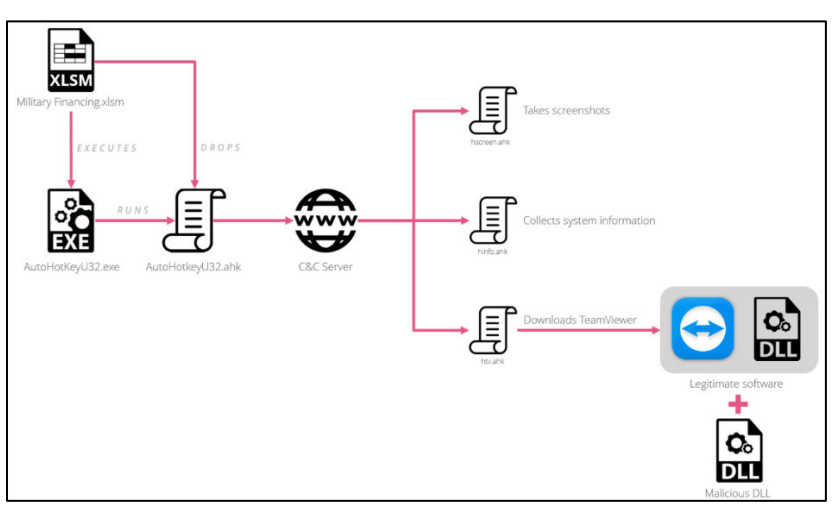

**The infection chain is illustrated as follows:** 

Once the document in the email is opened and the macro is enabled, an AHK program (AutoHotkeyU32.exe) and an AHK script (AutoHotkeyU32.ahk) are executed. The AHK script then communicates with the C&C server and downloads three additional scripts:

- 1. **hscreen.ahk**: takes a screenshot of the PC of the victim and uploads it to the C&C server.
- 2. **hinfo.ahk**: sends the login credentials and PC information to the C&C server.
- 3. **htv.ahk**: downloads a modified version of TeamViewer, executes it, and sends the login credentials to the C&C server.

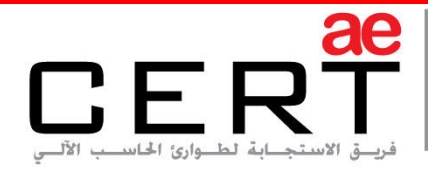

In addition, the modified TeamViewer DLL is loaded via DLL side-loading, which adds modified functionalities such as:

- 1. Hiding the TeamViewer interface so that the victim would not know it is running.
- 2. Logging the credentials of the TeamViewer session to a text file.
- 3. Allowing the attacker to transfer and execute further EXE or DLL files.

The countries targeted in this attack include Nepal, Guyana, Kenya, Italy, Liberia, Bermuda, Lebanon public financial sector and government officials.

## **IOC**

A list of the indicators of compromise are as follows:

#### **DLLs**

013e87b874477fcad54ada4fa0a274a2 799AB035023B655506C0D565996579B5 e1167cb7f3735d4edec5f7219cea64ef 6cc0218d2b93a243721b088f177d8e8f aad0d93a570e6230f843dcdf20041e1e 1e741ebc08af09edc69f017e170b9852 c6ae889f3bee42cc19a728ba66fa3d99 1675cdec4c0ff49993a1fcbdfad85e56 72de32fa52cc2fab2b0584c26657820f 44038b936667f6ce2333af80086f877f

## **Documents**

4acf624ad87609d476180ecc4c96c355 4dbe9dbfb53438d9ce410535355cd973

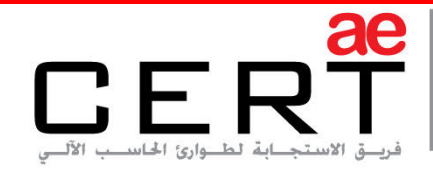

## **C&Cs**

1c-ru[.]net/check/license

intersys32[.]com/3307/

146.0.72[.]180/3307/

146.0.72[.]180/newcpanel\_gate/gate.php

185.70.186[.]145/gate.php

185.70.186[.]145/index.php

193.109.69[.]5/3307/gate.php

193.109.69[.]5/9125/gate.php

# **Solution**

## <span id="page-3-0"></span>**In order to circumvent the exploit, we highly recommend the following:**

- Avoid opening emails with attachments from unknown sources.
- In the off-chance that the attachment is downloaded, ensure that macros embedded in XLSM documents are disabled.

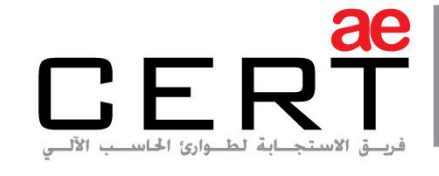

Computer Emergency Response Team

**References** 

**[Checkpoint](https://research.checkpoint.com/finteam-trojanized-teamviewer-against-government-targets/)** 

## **Contact Us**

aeCERT P.O. Box 116688 Dubai, United Arab Emirates

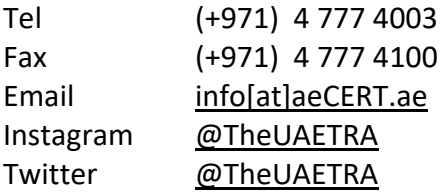

For secure communications with aeCERT with regards to sensitive or vulnerability information please send your correspondences to aeCERT[at]aeCERT.ae